# **ERP** 系統 **-** 促銷和優惠設定

一**.** 登入 **ERP** 系統

#### 二**.** 點選 設定 **->** 促銷和優惠設定

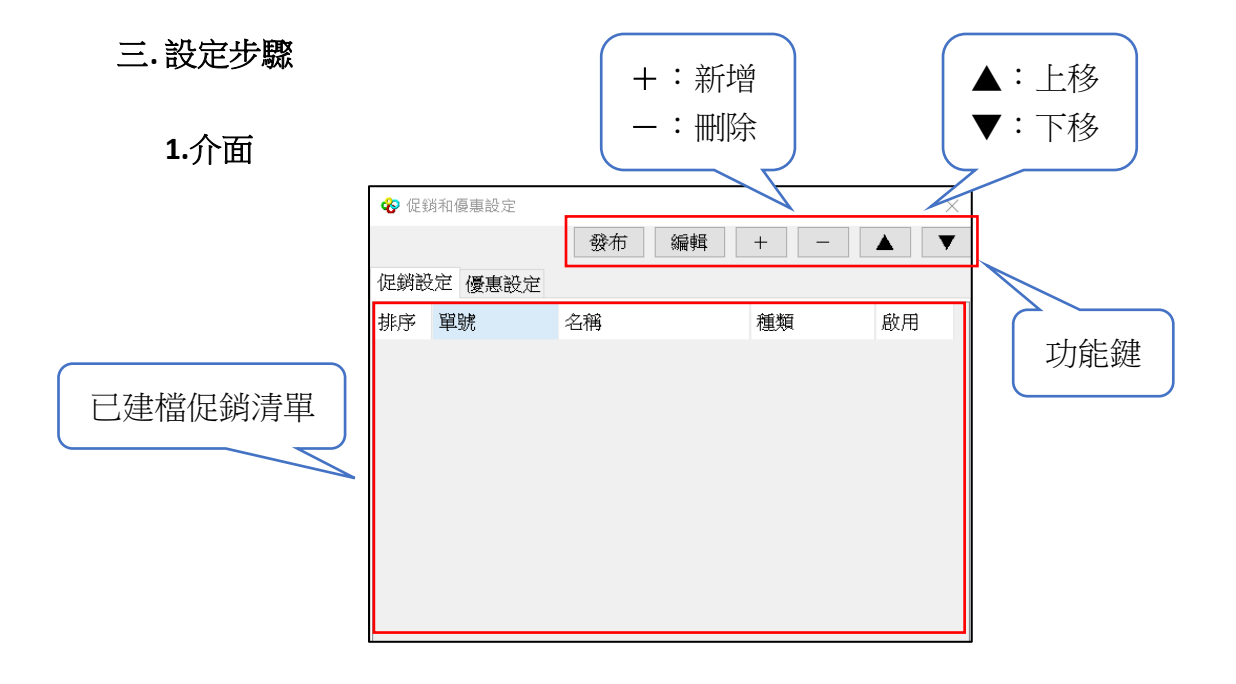

**2.**新增「促銷」

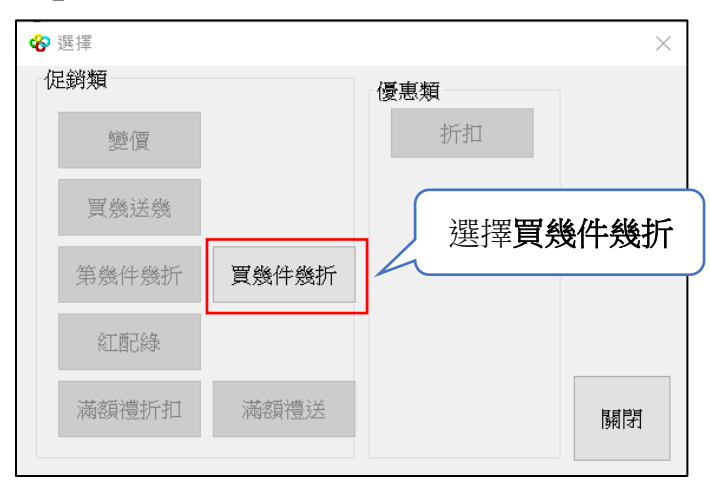

### **3.**新增「內容」

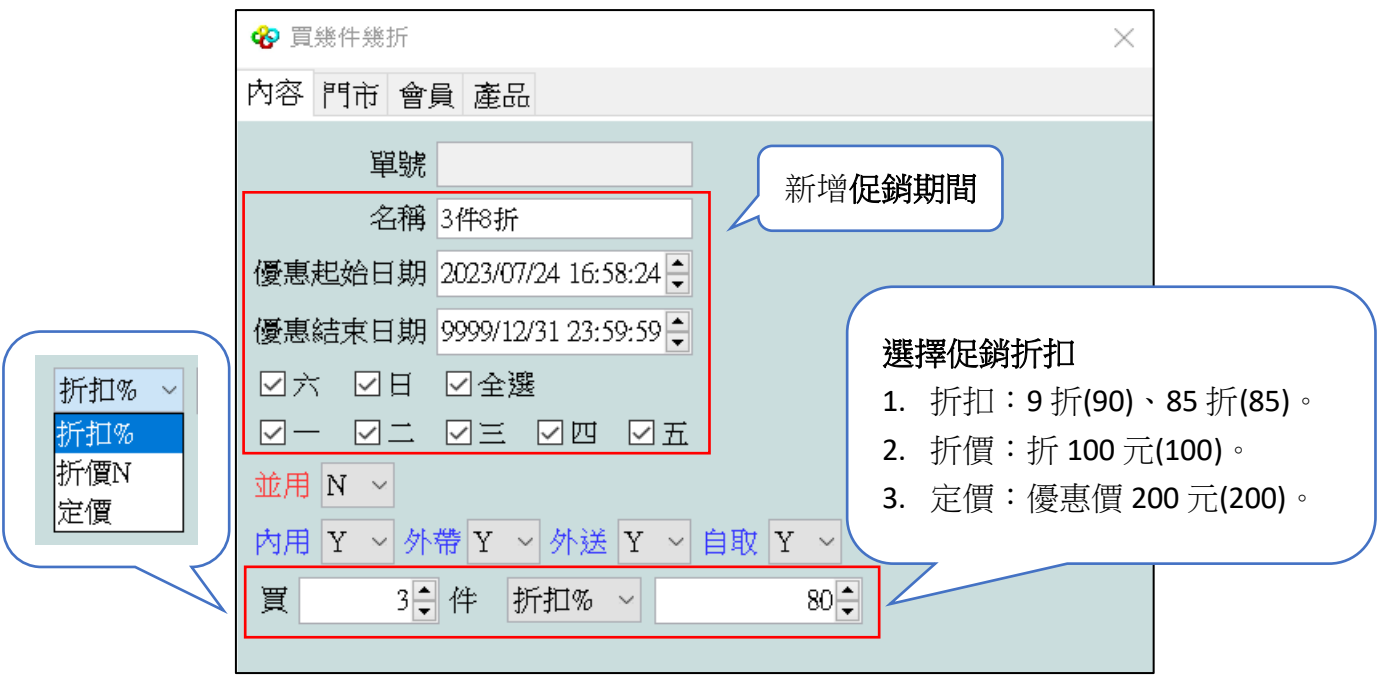

### **4.**新增「門市」

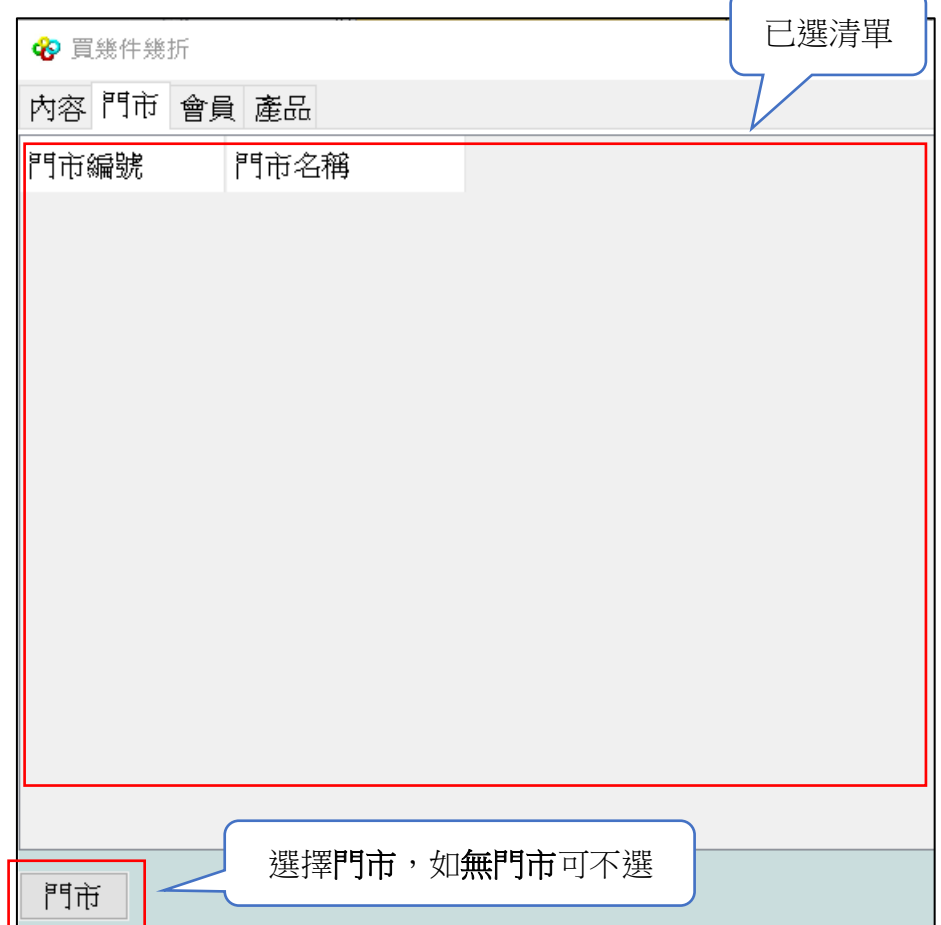

## **5.**新增「會員」

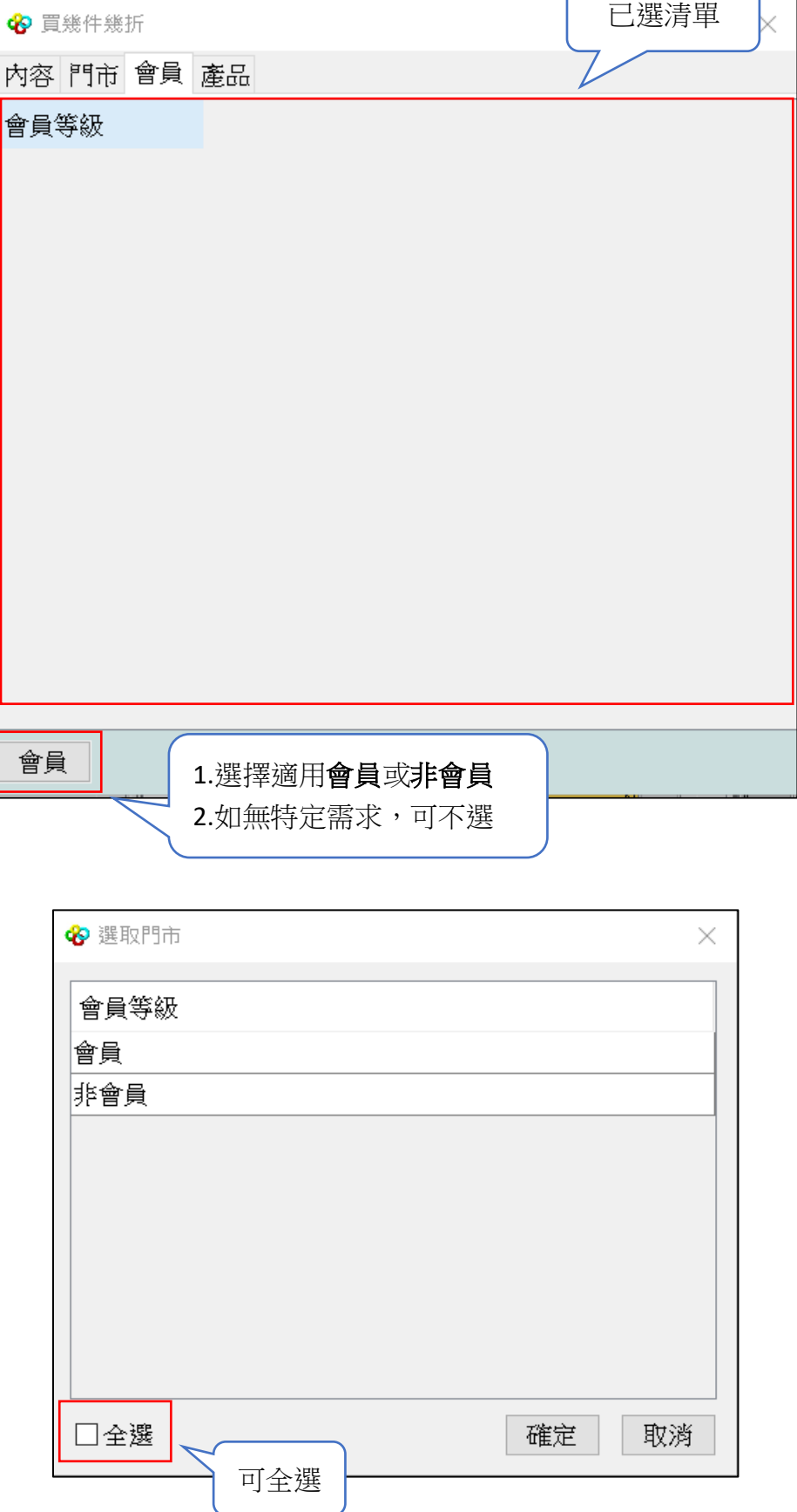

**6.**新增「產品」

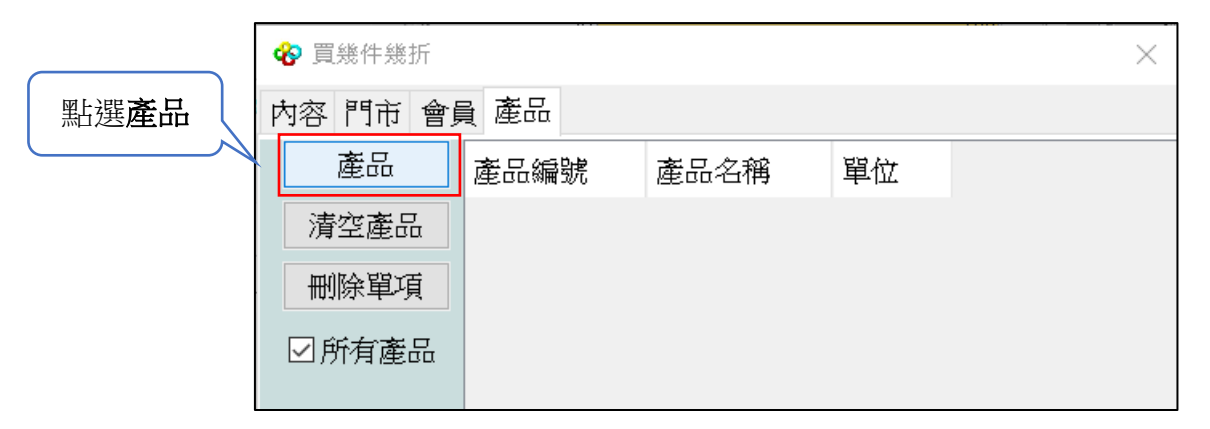

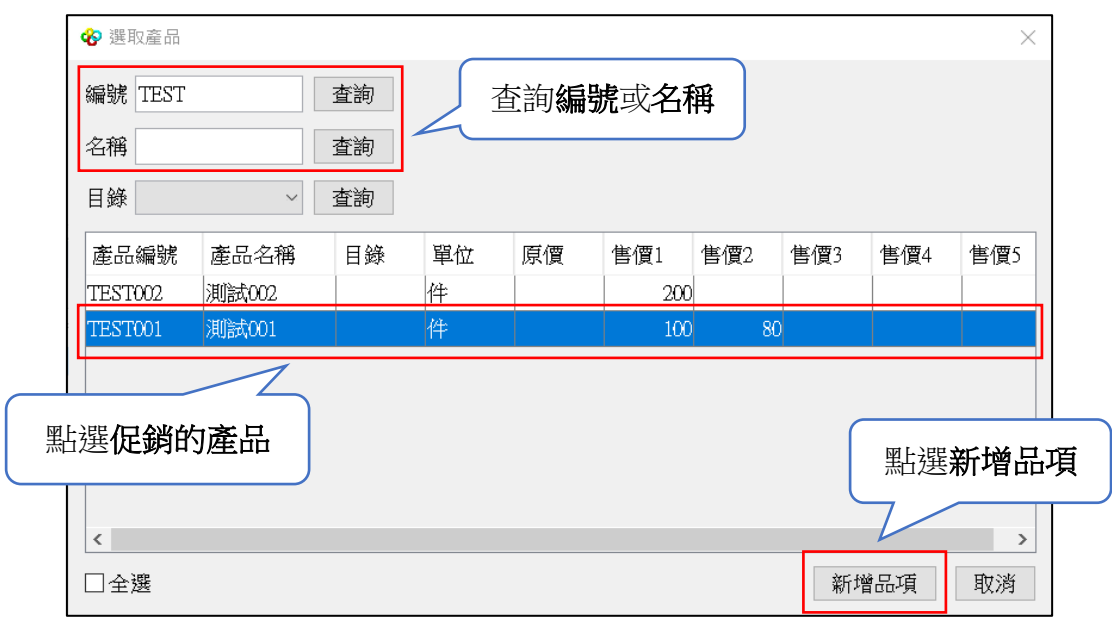

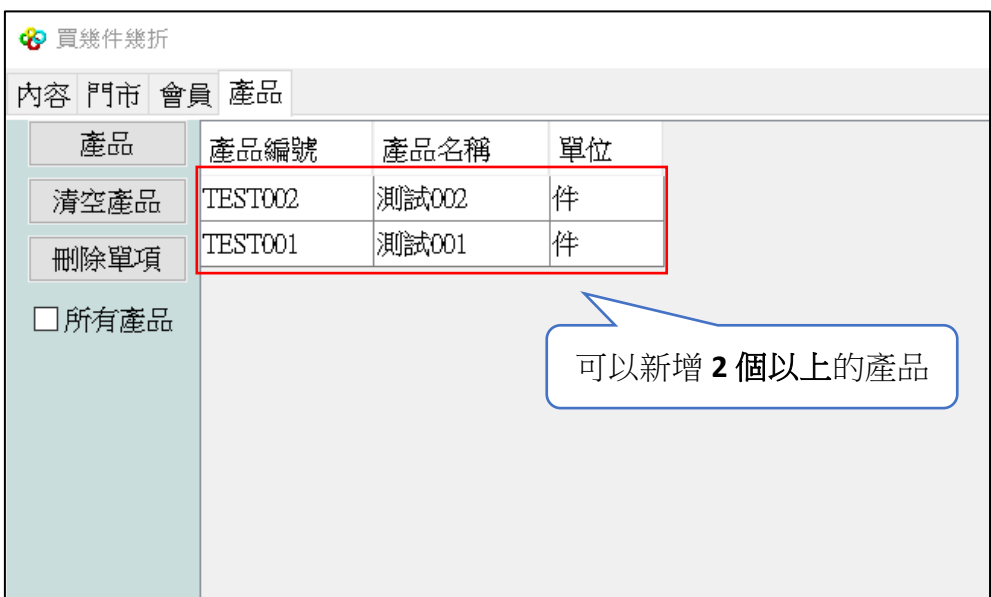

## **7.**存檔、發佈

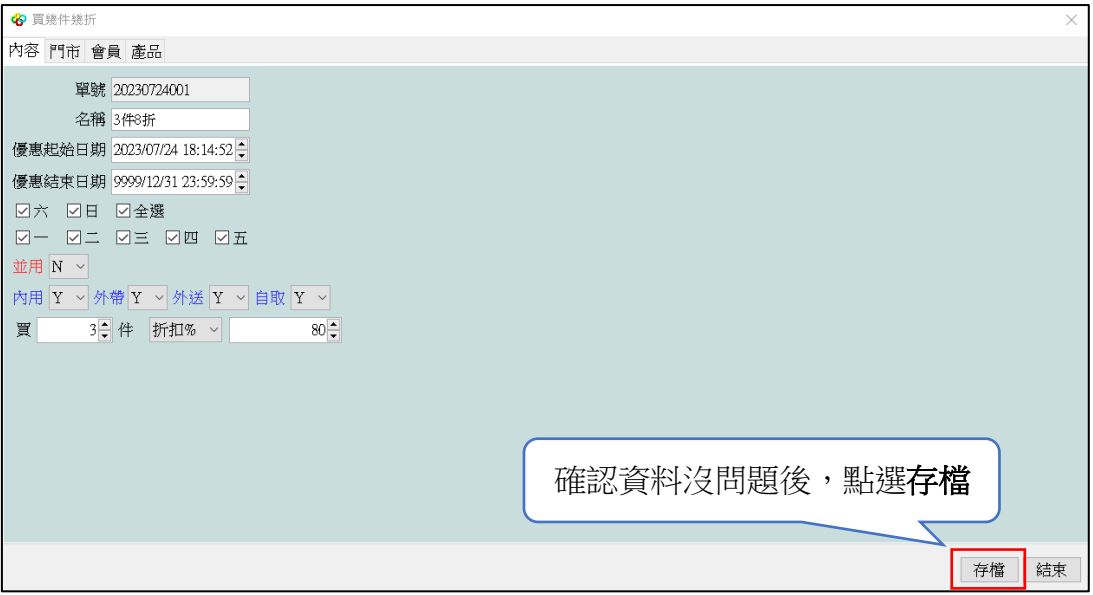

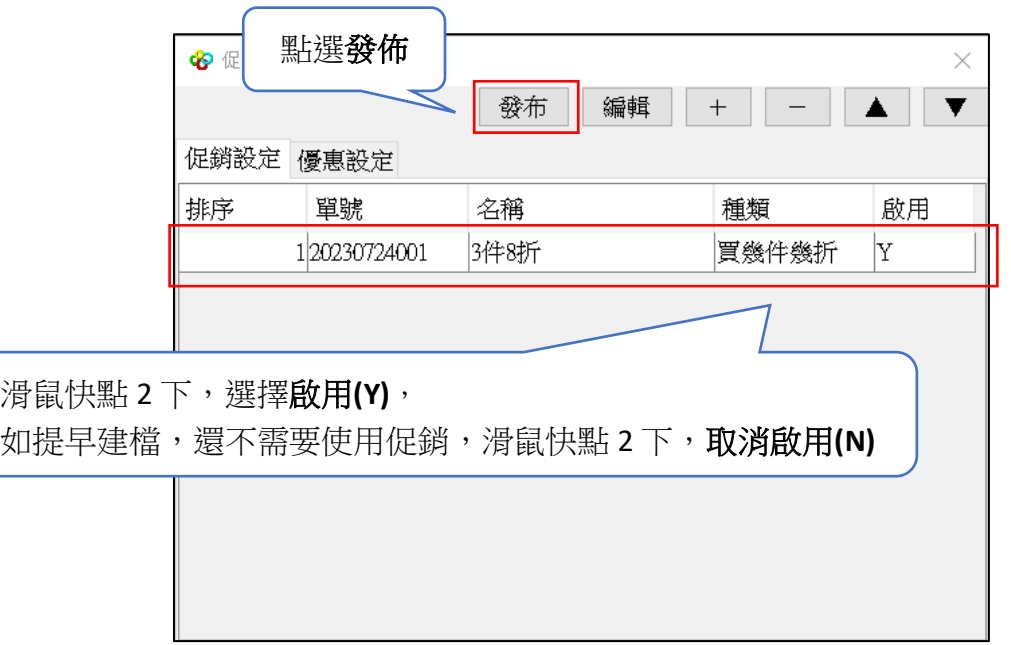

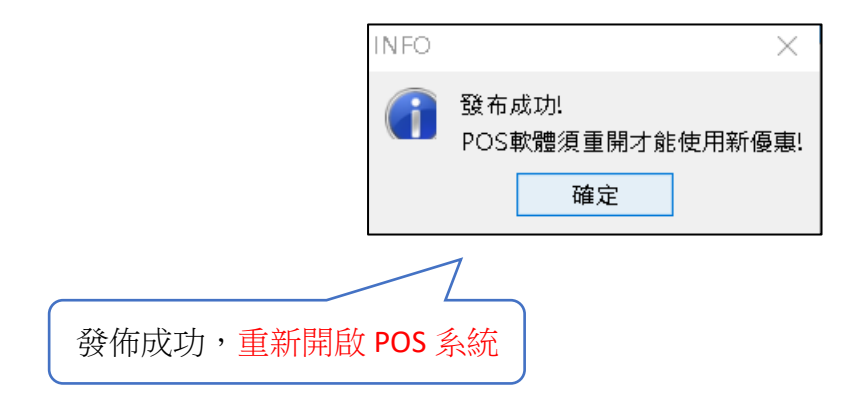